# **Capteur électrophysiologie**

Référence PS-2111

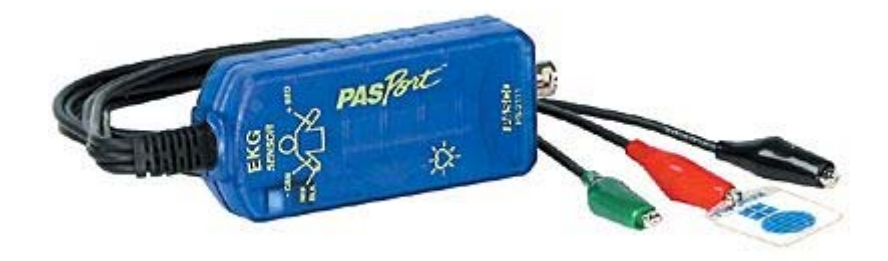

## **Introduction**

Le capteur électrophysiologie se connecte sur le corps et mesure les activités électriques des muscles et du cœur. Le logiciel DATASTUDIO permet d'afficher ces activités électriques sur un graphique. Le capteur permet également la mesure du rythme cardiaque.

Ce capteur est destiné à l'éducation et ne peut en aucun cas être utilisé à des fins médicales.

## **Installation et démarrage**

- 1. Brancher l'interface à un port USB de l'ordinateur.
- 2. Connecter le boîtier à l'interface.

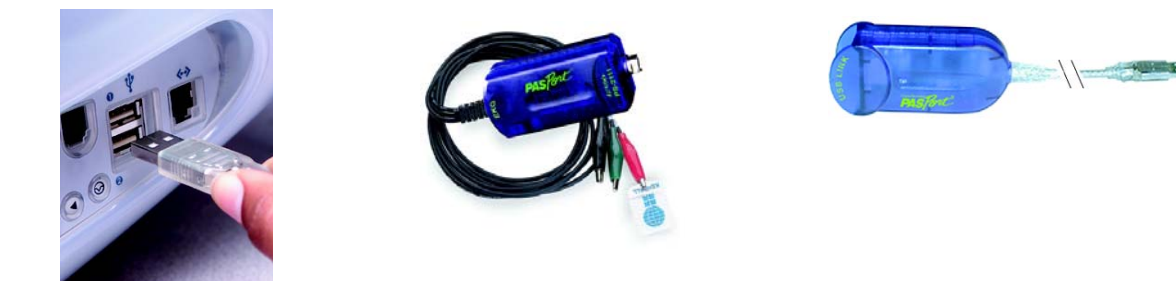

4. La fenêtre suivante s'ouvre.

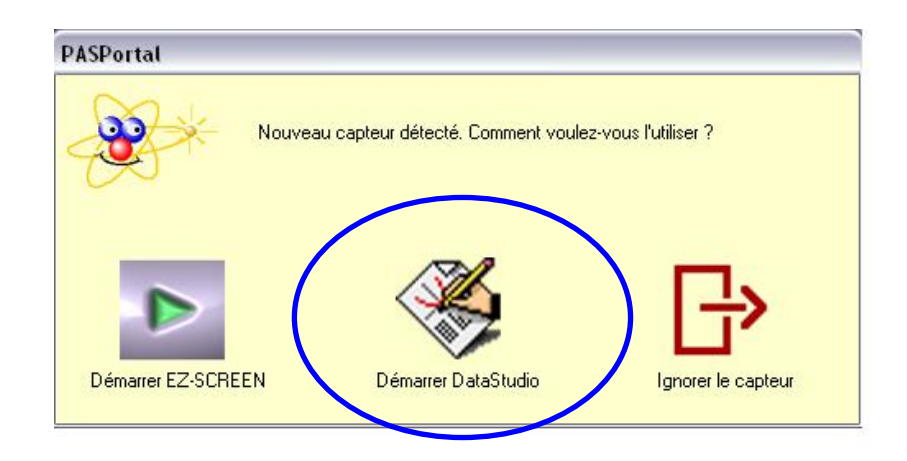

5. Choisir "Démarrer DataStudio".

6. Une fenêtre d'affichage numérique représentant les battements par minute ainsi qu'un graphique représentant la tension en fonction du temps s'ouvrent automatiquement

7. Cliquer sur le bouton **Démarrer**. Pour commencer les mesures

## **Mesures et choix de la mesure affichée**

#### **Choix de la mesure affichée :**

Pour afficher la tension et ou la fréquence cardiaque, cliquer sur le bouton "Configurer" de la barre de tâche du logiciel DATASTUDIO

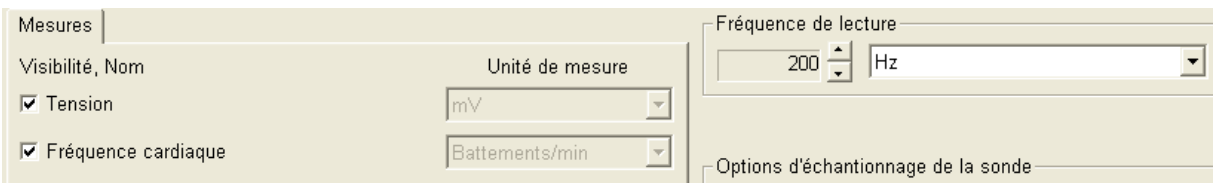

Placer une croix en face des affichages désirés Fermer la fenêtre

**Attention :** Pour mesurer le rythme cardiaque, il est nécessaire d'avoir une belle courbe d'ECG.

#### **Modification la fréquence de mesure :**

Cliquer sur le bouton "Configurer" de la barre de tâche du logiciel DATASTUDIO. Choisir la fréquence de mesure adaptée (par défaut : 200Hz) Fermer la fenêtre

## **Caractéristiques**

#### **ECG :**

Voltage: 0 à 4,5 mV Résolution : 4.5 µV

#### **Rythme cardiaque :**

Gamme de mesure: 47 à 250 battements par minute Résolution : 1 battement par minute

NOTE : une résolution de 200 Hz est recommandée pour de meilleurs résultats.

# **ECG - Sécurité**

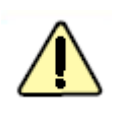

**Ce capteur a été conçu pour un usage en toute sécurité dans une salle de classe. Bien que le risque électrique soit extrêmement faible, suivre de simples règles de sécurité. Avant de réaliser un ECG, lire attentivement les informations suivantes.** 

- Ne pas placer les électrodes, les pinces crocodile, les câbles ou l'interface dans ou à côté de l'eau ou tout autre liquide.
- Toujours connecter l'électrode masse (noir) sur la peau avant de connecter les électrodes positives ou négative.
- Si le capteur présente une pince endommagée ou un fil abîmé, ne pas utiliser le capteur et entrer en contact avec notre service technique.

### **ECG - Manipulation**

#### **1. Enlever montre, bracelet, bijou…**

- 2. Nettoyer la surface de la peau avec du savon ou un coton imbibé d'alcool.
- 3. Sécher la peau avec une serviette ou un papier absorbant.
- 4. Placer les électrodes de la manière suivante :

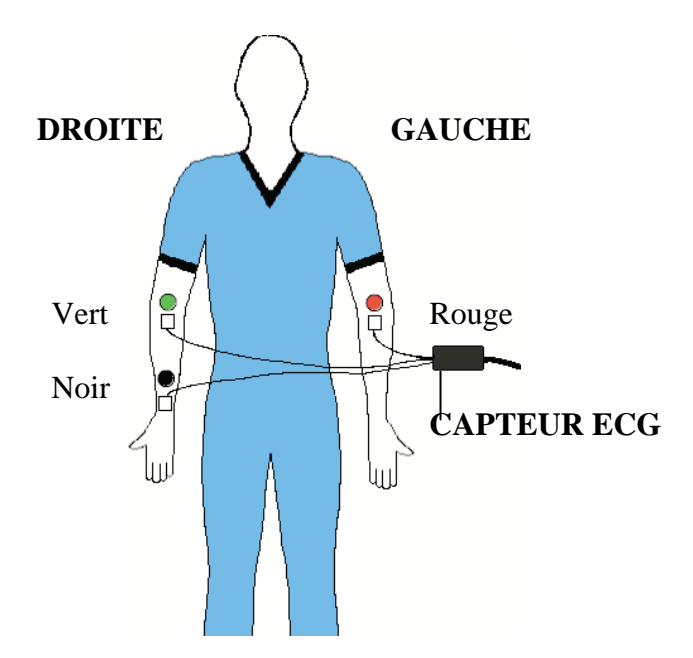

5. Connecter les pinces crocodiles aux électrodes selon la configuration ci-dessus.

6. La lumière rouge située sur le boîtier doit clignoter au rythme du cœur. Cela indique que les mesures peuvent être lancées.

**Les résultats peuvent être troublés par les mouvements du sujet car le capteur enregistre alors les activités électriques des gros groupes musculaires. Il est donc recommandé de rester calme durant les mesures.** 

7. Cliquer sur le bouton "Démarrer" de la barre de tâche du logiciel DATASTUDIO

# **EMG - Manipulation**

Ce capteur est également adapté pour l'étude de l'antagonisme musculaire ou le réflexe myotatique.

Pour plus de détails sur ces manipulations, se reporter au classeur violet des expériences SVT.

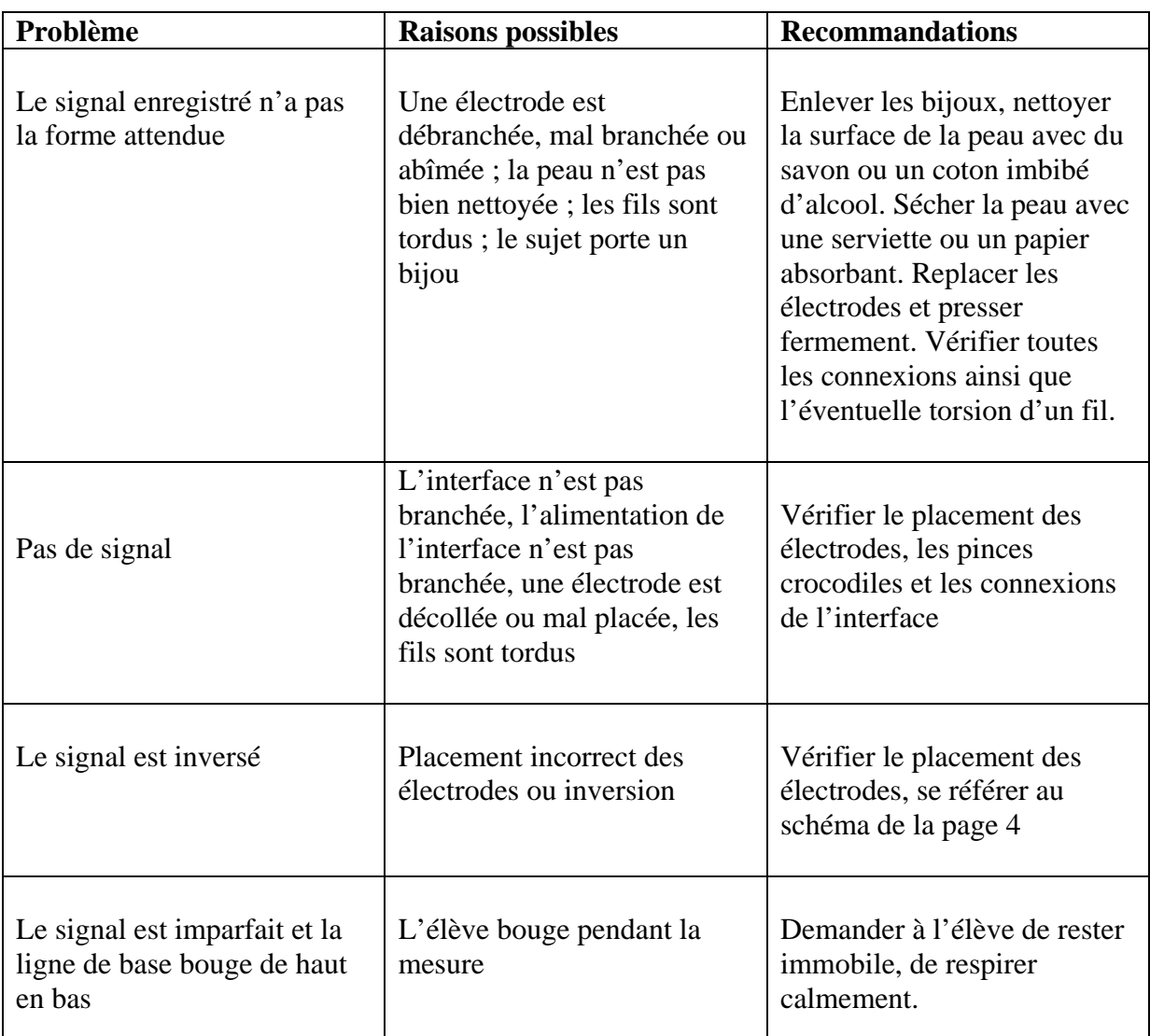

# **Problèmes éventuels et dépannage**

# **Pièces de rechange**

100 électrodes de rechange **Référence CI-6620**

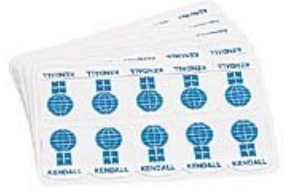

*Pour tout renseignement complémentaire, n'hésitez pas à contacter notre service technique :* 

*SORDALAB*<br>*Tél*: 01.69.92.26.72 *Fo* 

*Tél : 01.69.92.26.72 Fax : 01.69.92.26.74 Web : www.sordalab.com Mail : sordalab@wanadoo.fr*